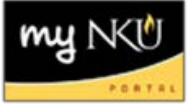

## **Add Linked Events**

- 1. Add an online section on the Simple tab
- 2. Add an online restricted section on Advanced tab
- 3. Click Link Section, located on the right hand side

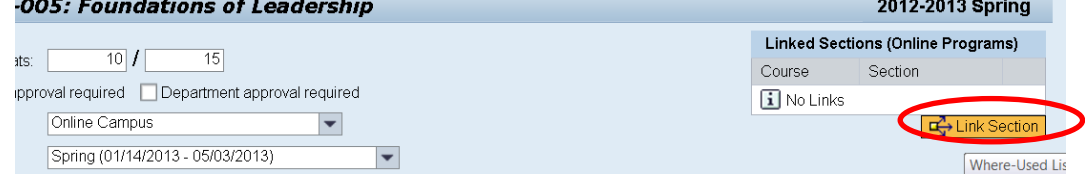

## 4. Select the section to link

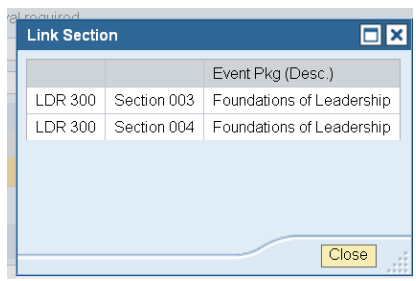

5. Click Save

**Note:** To unlink sections, click the trash can

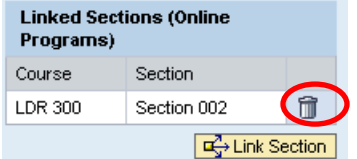